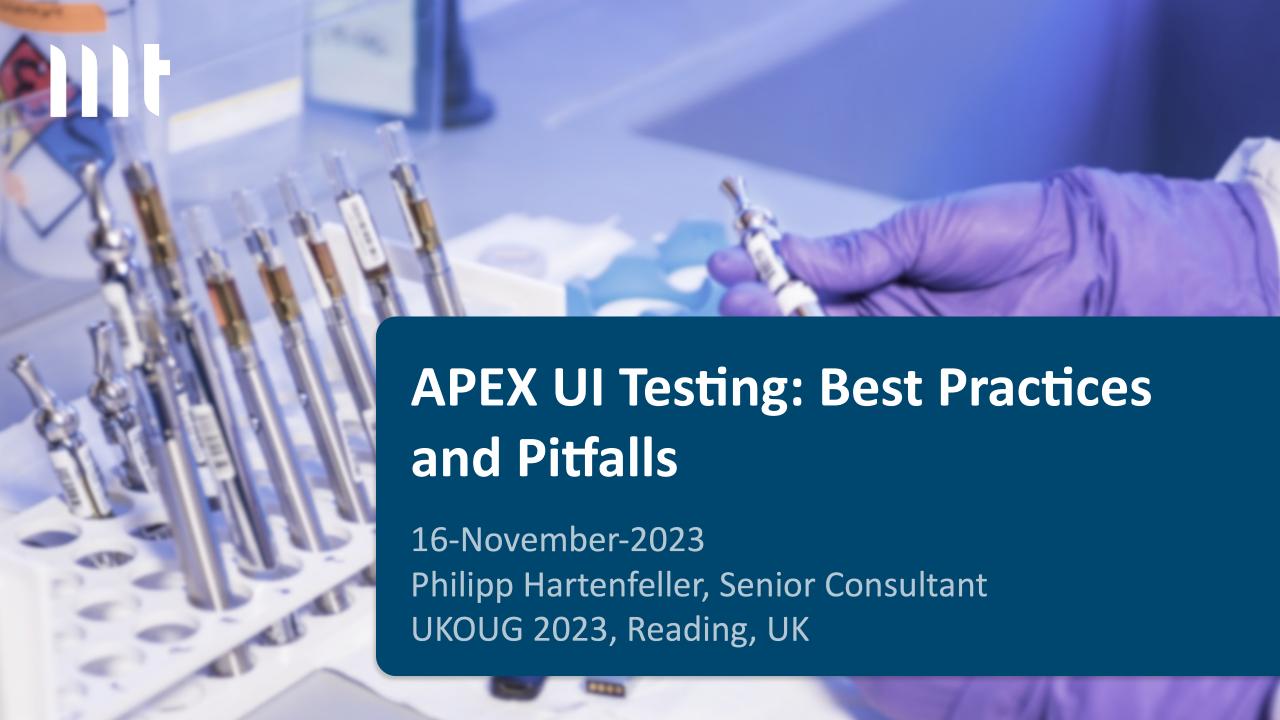

## We are one of the top 20 IT service providers in Germany!

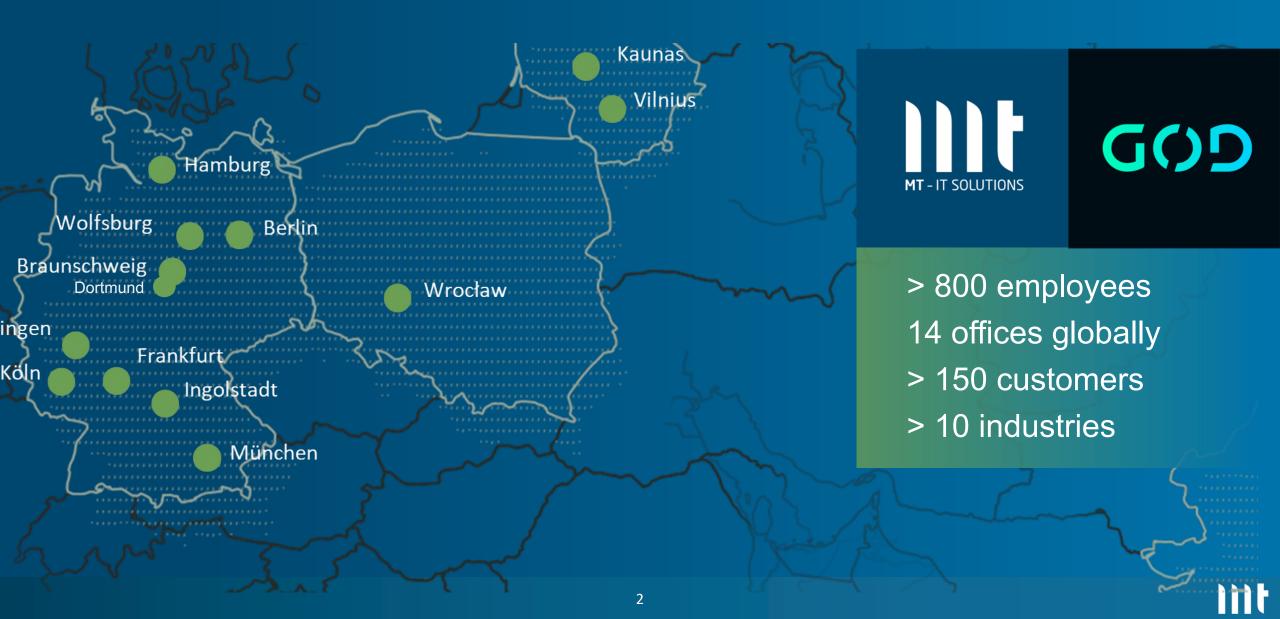

#### \$ whoami

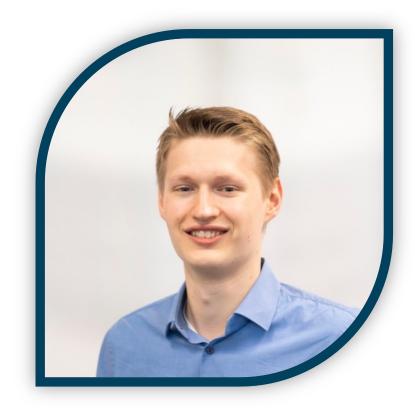

Blog: <a href="https://hartenfeller.dev/blog/">hartenfeller.dev/blog/</a>

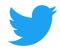

@phartenfeller

## Philipp Hartenfeller

- Düsseldorf, Germany
- Master IT-Management
- Since 2016 @ MT GmbH
- Senior Consultant Oracle APEX
- Mostly doing WebDev, DBs and APEX Testing (<a href="https://lct.software">https://lct.software</a>)

hartenfeller.dev/links

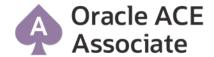

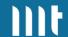

#### What this talk is about? / Agenda

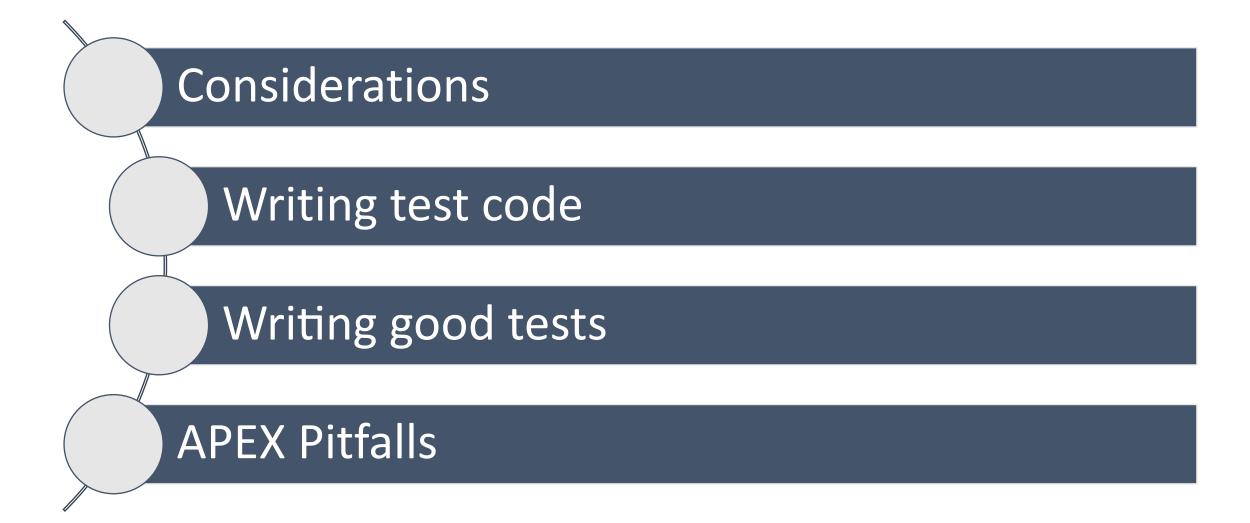

# Considerations

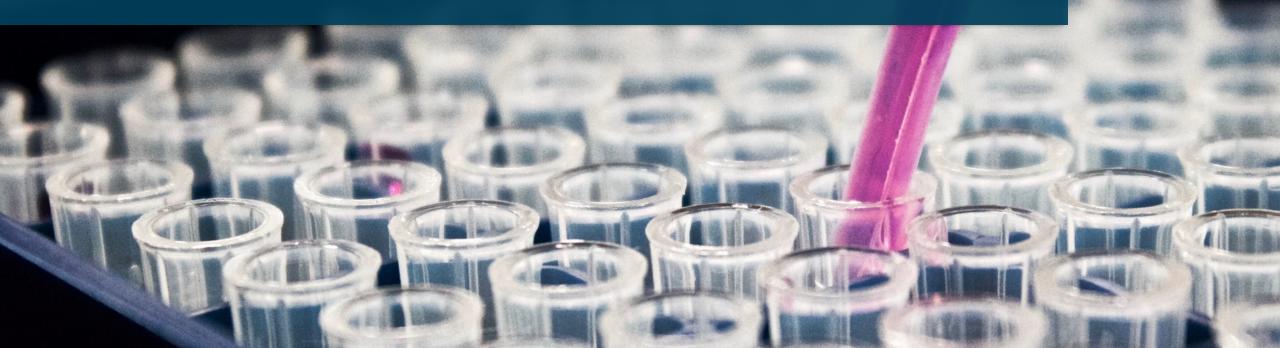

#### What are we aiming for?

- Maintainability

   (Your app will change; it should be easy to adjust your tests)
- Robust test routines
   (tests should not break on APEX upgrades / positional changes)
- Continuous testing (testing while development; maybe Test-driven development)
- Valuable testing
   (Don't just tick the box of having any tests)

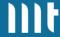

#### There are no shortcuts

- Effective testing will require:
  - Lots of time
  - Expertise
  - Constant maintenance
- You want to make sure to use it as efficiently as possible!
- Consider how costly bugs are in your case and how much impact bugs have
- In some cases, manual testing is cheaper

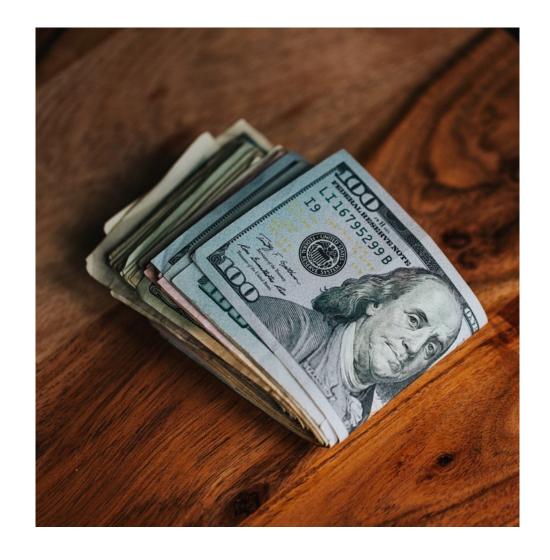

Source: Nathan Dumlao

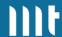

#### Which framework to use?

#### Things to consider

- Browser support
- Performance
- Ease of writing test code
- Ease of use / getting started
- How well is it maintained (browsers get updates very frequently)

- How easy it is to debug / find errors
- Documentation
- Maturity / Feature completeness
- Measures against flakiness

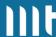

#### Which framework to use?

#### Things you should not consider

- Programming language support (its mostly scripting and modern frameworks > language familiarity)
- Record and Playback features
  - Does not understand APEX --> bad selectors like stylistic instead of descriptive classes
  - Easy to start from 0 but how to maintain?
  - Good for navigating around but you also want assertions

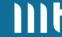

#### My recommendations

#### **Cypress (2017)**

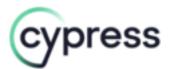

Language: JS, TS

License: MIT (Open Source)

Company: Cypress.io, Inc.

#### Playwright (2020)

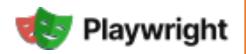

Languages: JS, TS, Python, C#, Java

License: Apache 2.0 (Open Source)

Company: Microsoft

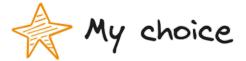

#### Key differences:

- PW: more mature browser support (but both Chromium, WebKit and Firefox)
- PW: more comprehensive in things like web-APIs, browser events, multi-context, etc.
- CY financed by commercial cloud PW not commercial (sponsored by Microsoft + OSS community)
- Both heavily used

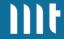

#### **Playwright: Actionability Checks**

Clicking on something will do following checks:

- Attached to DOM
- Visible
- Enabled
- Stable (wait until animation completed)
- Element not obscured by other elements

→ Auto waits and less flaky tests

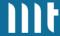

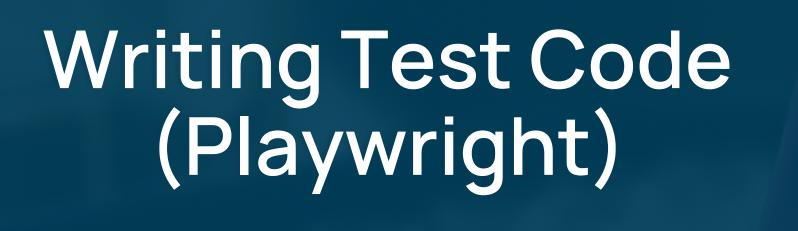

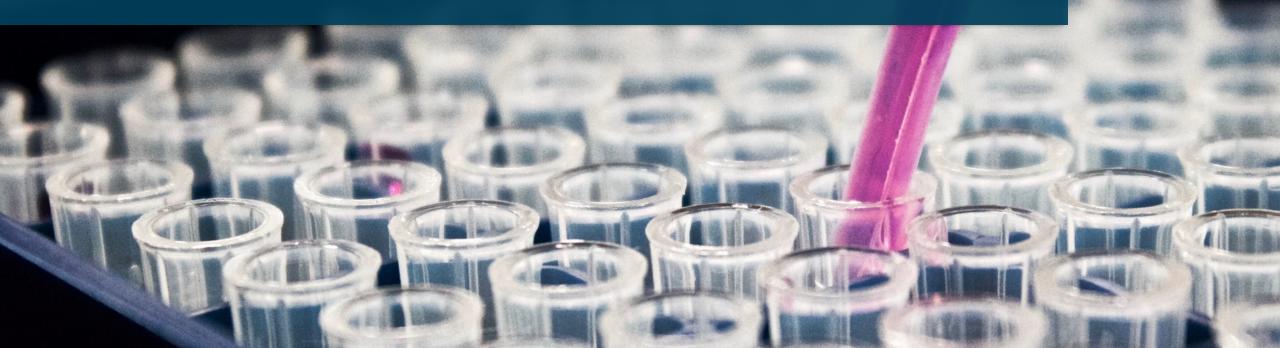

### **Requires Node.js**

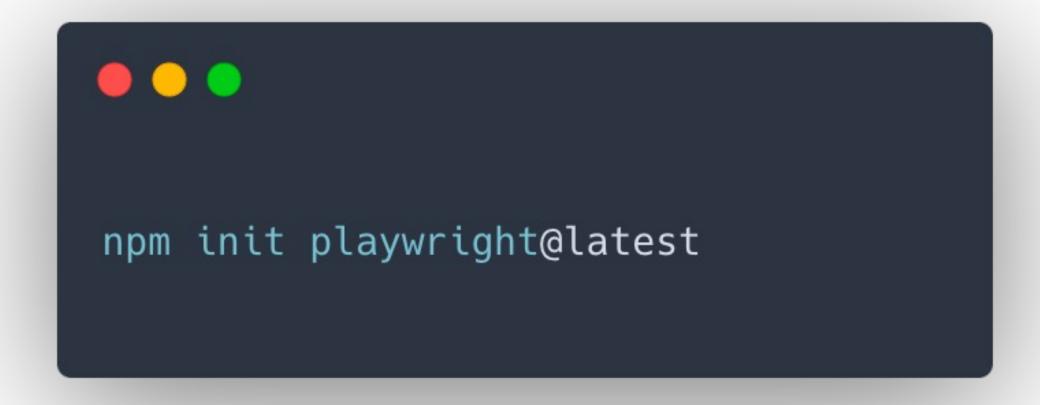

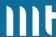

#### playwright.config.js

```
const { defineConfig, devices } = require('@playwright/test');
module.exports = defineConfig({
  testDir: './tests',
  fullyParallel: true,
  retries: process.env.CI ? 2 : 0,
  workers: process.env.CI ? 1 : undefined,
 /reporter: 'html',
  use: {
    trace: 'on-first-retry',
  },
});
```

For now: keep as it is

Make sure to browse documentation

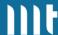

#### tests/my\_test.spec.js

```
test.describe("Test Group", () => {
    test("Isolated Test", async ({ page }) => {
        await page.goto("https://apex.x.com/ords/myapp");
        await page.locator("#P9999_USERNAME").fill("testuser");
        await page.locator("#P9999_PASSWORD").fill("test");
        await page.locator("#LOGIN_BTN").click();
   });
    test("Isolated Test 2", async ({ page }) => { ... });
});
```

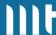

#### **Locators -> how to point to elements**

```
await page.getByLabel('King Charles')
await page.getByRole('button', { name: 'Sign in' })
await page.getByText('T N Biscuits <3')</pre>
await page.locator('#static_id') //id
await page.locator('.t-Button') //class
await page.locator('#filter_group .t-Form-labelContainer input[type="checkbox"]')
await page.locator('//*[@id="tsf"]/div[2]/div[1]')
```

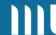

## Demo – First Test

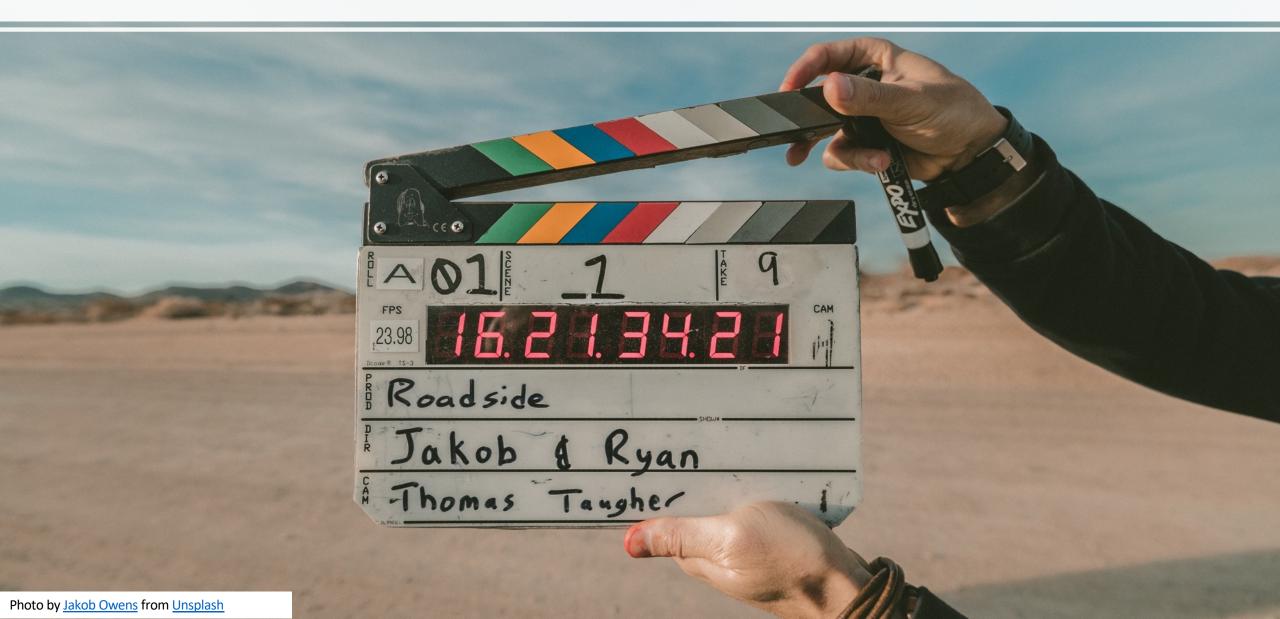

## Demo - Debugging

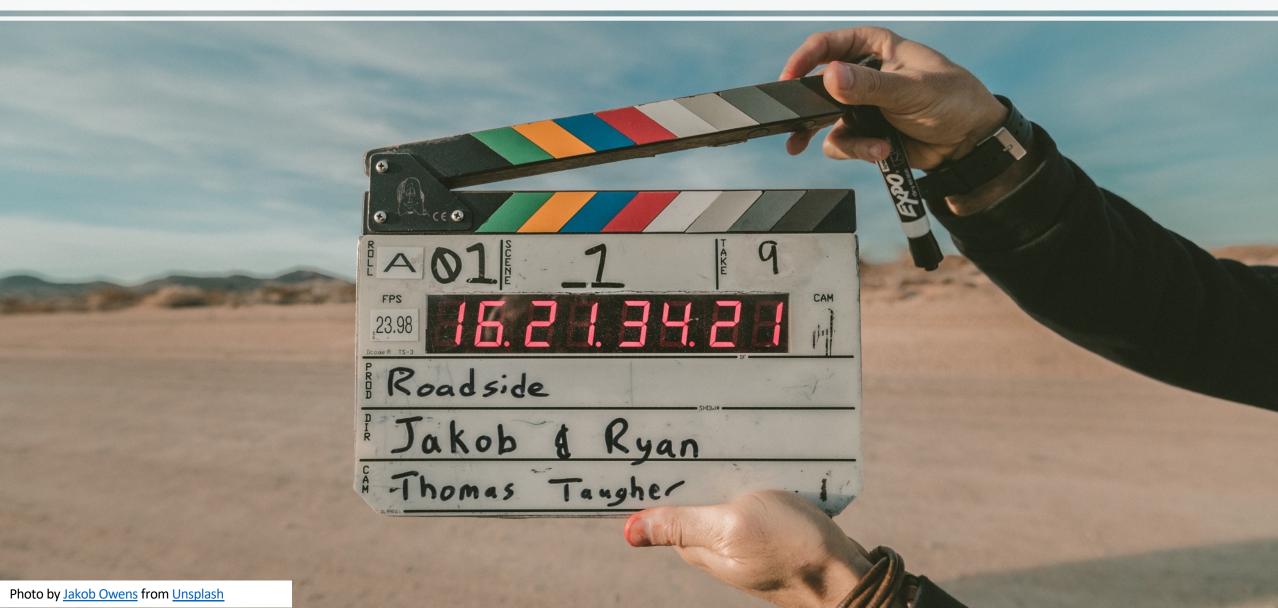

## Writing Good Tests

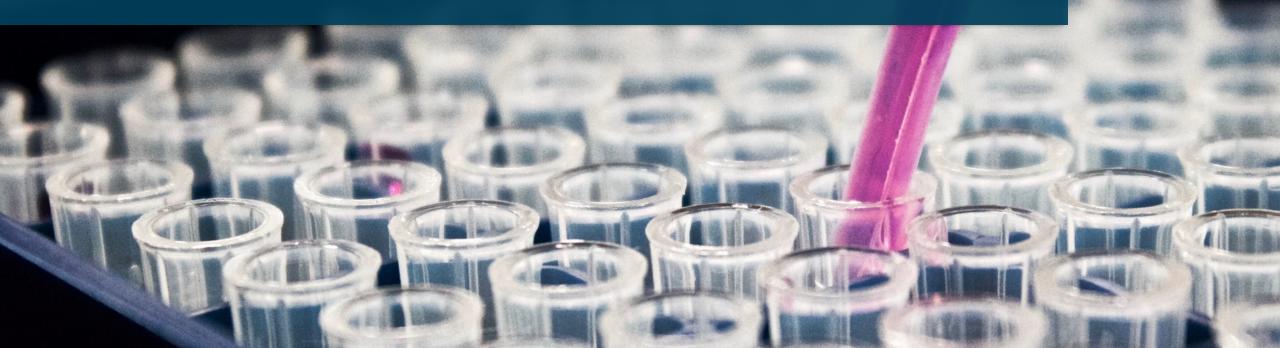

#### What to test

- Test the UI not your backend
  - for PL/SQL use <u>utPL/SQL</u>
- Test workflows that users perform regularly in your app
- Watch / talk to your end users and replicate their behavior in tests
- Test with different users / authorizations
- Test your app not the APEX framework
  - Trust that the APEX devs do their work
  - E.g. fill a date input and don't try to interact with the date picker

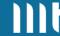

#### **Test environment**

- Run tests against dev and/or test environments regularly
- Continuous feedback instead of 40 % fails after 3 months of development
- Disable Single-Sign-On on test environment
  - Test as multiple users with different authorizations
  - Getting Kerberos etc. working in the test runners for multiple users is hard
  - Filling login form during tests is way easier

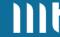

#### **Test scope**

- Write small tests for specific functionalities
- More information and tests abort after an error occurred
- Developer experience better in smaller tests

#### Example structure:

#### **Customer Details Page**

- Create
- Edit
- Delete
- Delete button disabled when user has active contracts
- Error: e-mail unique
- Error: last name required

#### **Contract Page**

• • •

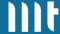

#### **Test isolation**

- When the previous test fails the next one should not be affected
- This means that every test should start at zero
  - New session, new login
  - Data preparation (more on that later)

```
test.beforeEach(async ({ page }) => {
   await page.goto("https://apex.x.com/ords/myapp");
   await page.locator("#P9999_USERNAME").fill("testuser");
   await page.locator("#P9999_PASSWORD").fill("test");
   await page.locator("#LOGIN_BTN").click();
});
```

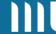

#### **Assertions**

- Add a lot of assertions to your tests
- Fail fast (navigation leads to wrong page, directly check header text)
- Test small things at the side next to main test case (e.g. create customer)
- Your tests are more robust and less flaky

```
await expect(page.getByTestId('todo-item').first()).toBeVisible();
await expect(locator).toHaveText(/Welcome, Test User/);
await expect(locator).toContainText('substring');
await expect(locator).toBeDisabled();
await expect(locator).toHaveClass(/selected/);
```

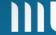

#### **Test Data Handling**

- You will run into data related issues
  - Unique constraints
  - Value missing in LOV
- To make sure our tests work every time you need data preparation routines
- PL/SQL procedure that does inserts/deletes etc.
- Create ORDS endpoint for that procedure
- Call endpoint at the start of the test

```
const response = await request.post(
   'apex.site.com/ords/prep_emp_data'
   , {}
);
expect(response.status()).toBe(200);
```

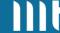

#### Give static IDs to regions / elements in APEX

- Autogenerated IDs change if you not explicitly check "Export with Original IDs"
- Static IDs give context and are easy to read
- Static IDs likely never change where classes, labels, etc. may do

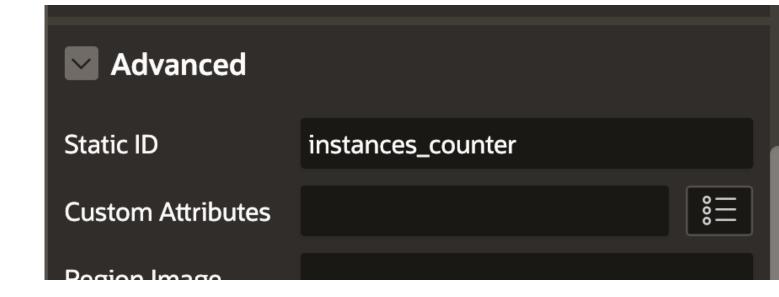

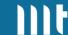

#### Extract commonly used functionalities into reusable functions

- Test code is just JavaScript
- Just extract test code you need again to functions

```
async function sampleDbAppLogin({ page, username, password }) {
    await page.goto("https://apex.x.com/ords/myapp");
    await page.locator("#P9999_USERNAME").fill(username);
    await page.locator("#P9999_PASSWORD").fill(password);
    await page.locator("#LOGIN BTN").click();
test("Add Customer", async ({ page }) => {
    await sampleDbAppLogin({
      page,
      username: "testuser",
      password: "test"
    });
});
```

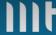

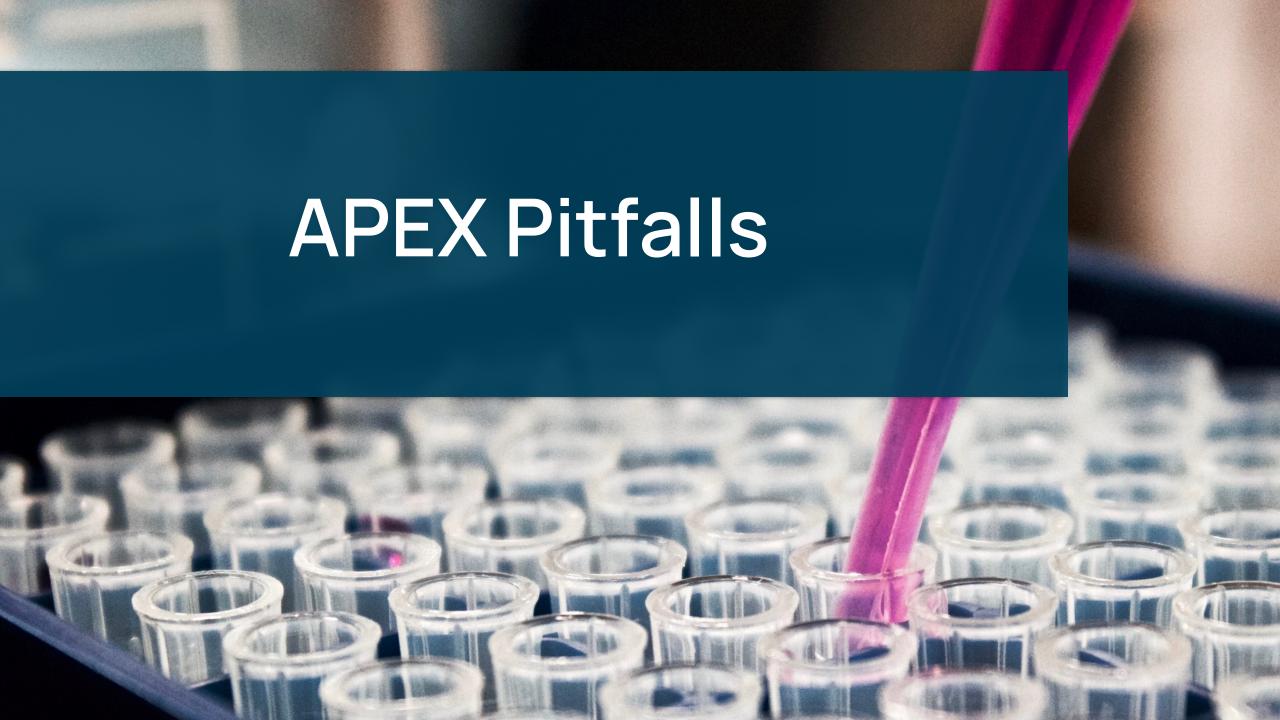

#### **Session in URL**

- APEX stores the session ID in the URL
- For explicit
   navigations
   (not link click)
   the URL need
   to include the
   current session
   ID

```
await page.waitForFunction(() => {
    if (!window.apex) {
      throw new Error(`No APEX Context available. Page still loading?`);
    try {
        const sid = window.apex.item('pInstance').getValue();
        return sid;
    } catch (e) {
      throw new Error(
        `Error obtaining session: ${e}`
      );
```

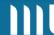

#### **Modals**

- APEX uses "iframes" to display modal pages
- iframe is basically HTML document inside HTML document
- Needs special handling

```
▼<div id="apex_dialog_1" class="ui-dialog-content ui-wid
 get-content js-dialogReady" style="width: auto; min-hei
 ght: 0px; max-height: none; height: 651.143px;">
 ▼<iframe src="<u>f?p=126:45:21066082632676:::RP,45::&cs=3</u>
   vQMm4HUS5i5-5X2m_xXHBQLhK1JP...Px2U5bFM2f0w1cyfq2yRTwI7
   bXBwg6LkAvV_fZ-oVNpwJXNooQs8_wenSutR5pUeyh31T7zKfg"
   title="Worksheet Details" width="100%" height="100%"
   style="min-width: 95%;height:100%;" scrolling="aut
   o"> == $0
   ▼#document
       <!DOCTYPE html>
     ▼<html class="page-45 app-LCT" lang="en">
       ▶ <head> ··· </head>
       ▼<body class="t-Dialog-page t-Dialog-page--standa
         rd nosition fixed anex-side-nay anex-icons-fonta
```

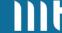

#### **Modals**

```
const modal = await page. frameLocator ("iframe");
await expect(modal.locator(".t-Dialog-footer")).toBeVisible();
await modal.locator("#P7_CUST_FIRST_NAME").fill("Paddington");
await modal.locator("#submit").click();
await expect(page.locator("#success_msg")).toBeVisible();
```

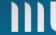

#### **Complex Components: Popup LOV**

- Lots of variations:
  - Single / Multi cols
  - Search while typing / button
  - Single / multi values
  - Inline / popup dialog
  - Allow manual values
  - Required / quickpicks
  - In normal / modal page
  - Page item / Interactive Grid

Find interaction code that works for all variants.

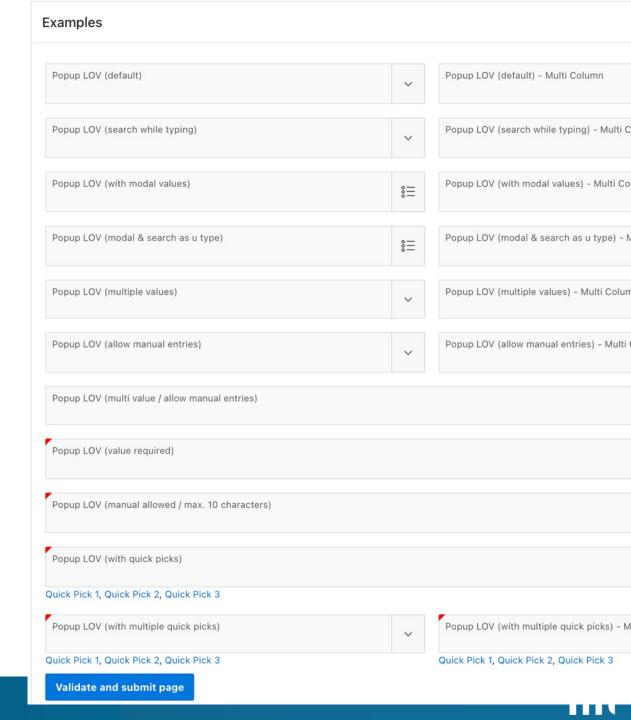

#### **Popup LOV strategy**

- Click on popup trigger button
- Grab popup dialog element (always on parent page)
- Clear search input and type in term
- Check if a search button is present and click
- Wait for network request that includes "/wwv\_flow.ajax"
- Check if there is a "no data found" element present
- Iterate results and click on the one that exactly matches the search term (order matters -> "Kevin" can appear above "Kev" while searching for "Kev")

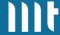

#### **Editing the Interactive Grid**

- Delete row -> use delete button from Se menu
- New row -> click add row button
- Edit row -> filter grid so that only the row you want to edit is displayed

**Edit columns**: better not by position but by column ID

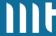

#### **Editing the Interactive Grid**

#### Edit a column:

- Click into cell that you want to edit (next slide)
- Find input by column ID (generated or static ID)
- Fill Input

```
<input type="text" id="C725575308089259406" name="7
25575308089259406" class="text_field apex-item-text
js-ignoreChange js-tabbable" value maxlength="60"
data-text-case="UPPER" tabindex="-1"> == $0
```

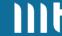

#### **Editing the Interactive Grid**

Problem: column ID not in table layout (unlike inputs)

Solition: find column index with column ID:

- Get all elements from selector: "#ig\_id .a-GV-header > span:first-child" (table header labels)
- Loop over each and find index of the one with the right ID
- We can then click on "locator('#ig\_id .a-GV-table tr.a-GV-row:first-child .a-GV-cell').nth(index)"

```
▼
        <span class="a-GV-headerLabel" id="C725575843278
        259407_HDR">Job</span> == $0
```

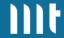

#### How it works with LCT

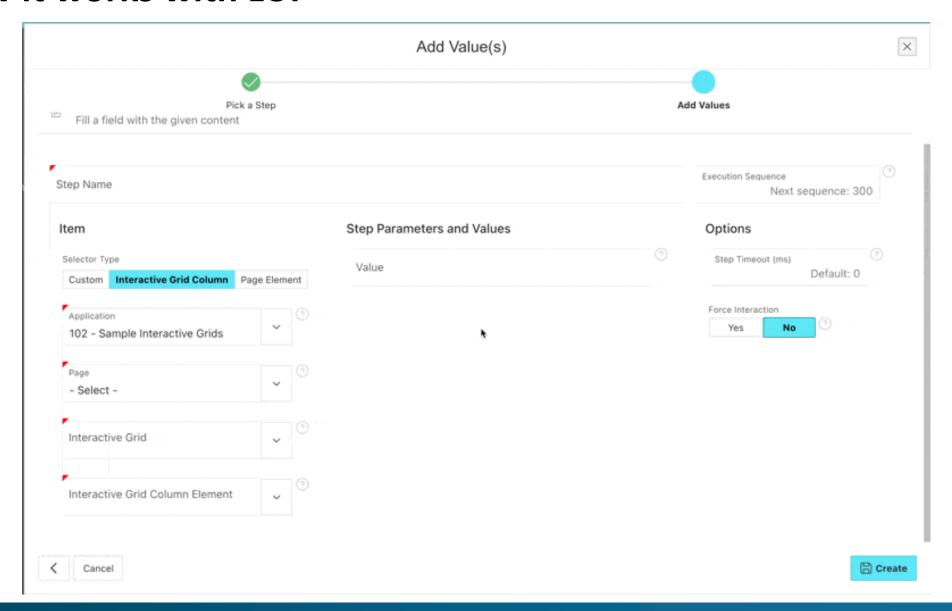

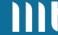

## Testing APEX Apps is now as easy as creating them.

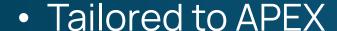

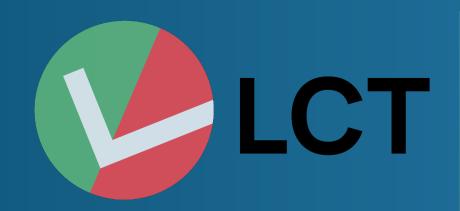

- Save a lot of time on regression tests
- Use our intuitive LCT-App and don't write any test code
- Testing on multiple platforms simultaneously

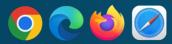

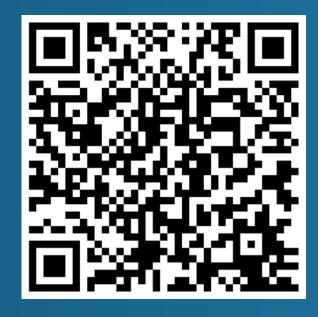

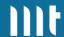

## Flows for APEX

#### **BPMN 2.0 Workflows for APEX**

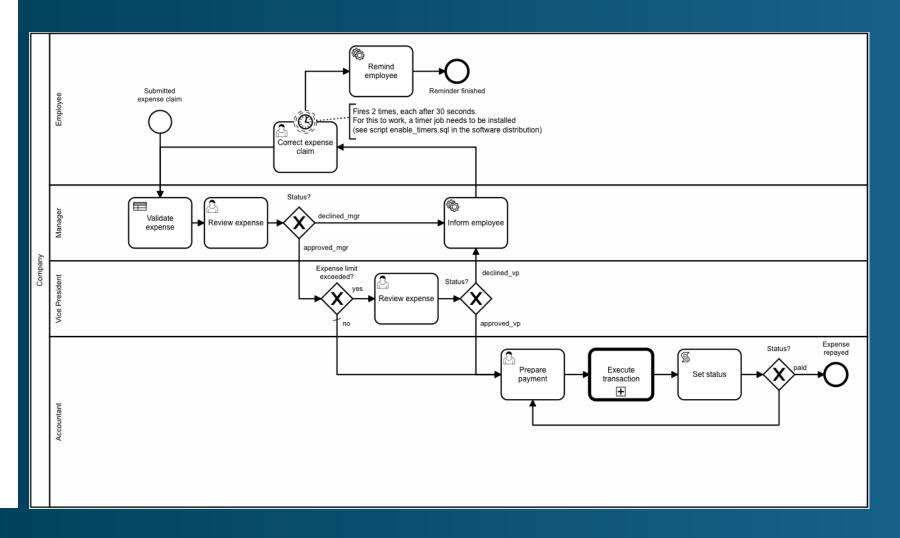

- Open Source
- Community Driven
- Support available

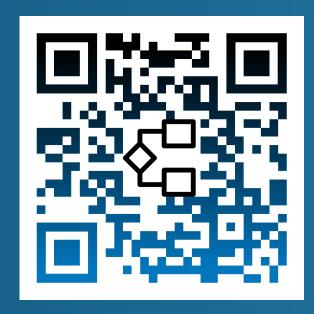

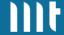

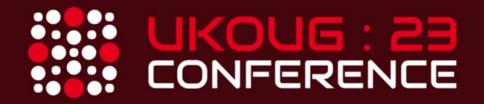

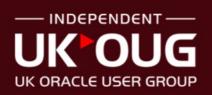

## ORACLE

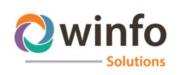

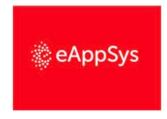

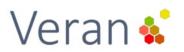

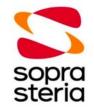

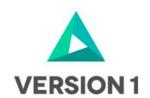

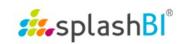

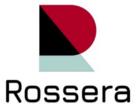

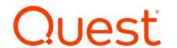

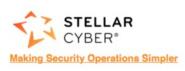

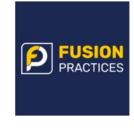

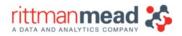

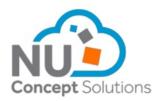